# <span id="page-0-0"></span>在 zCore 中添加一个 syscall

#### 潘庆霖

#### 2020 年 6 月 15 日

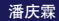

. .

[.](#page-0-0) . . . [.](#page-0-0) . .

. . **潘庆霖 インタン - イース - イース - イース - イース - イース - イース - イース - イース - 2020 年 6 月 15 日 - 1/15** 

[.](#page-14-0) .

oqq

<span id="page-1-0"></span>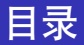

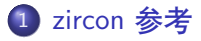

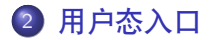

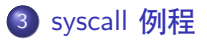

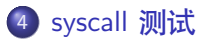

**潘庆霖 在 zCore [中添加一个](#page-0-0) syscall 2020 年 6 月 15 日 2 / 15** 

[.](#page-14-0) .

oqq

.  $\epsilon \equiv$ 

<span id="page-2-0"></span>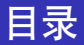

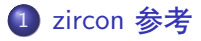

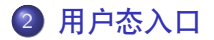

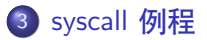

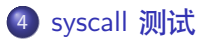

**潘庆霖 在 zCore [中添加一个](#page-0-0) syscall 2020 年 6 月 15 日 3/15** 

[.](#page-14-0) .

oqq

 $\label{eq:1} \Theta_{\alpha} \in \Xi^{\alpha}$ 

<span id="page-3-0"></span>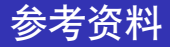

- 参考文档: fuchsia0413/docs/reference/syscalls
- 代码实现: fuchsia0413/zircon/kernel/lib/syscalls
- VDSO 代码: fuchsia0413/zircon/system/ulib/zircon

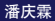

. .

.

.  $\overline{\Omega}$ 

<span id="page-4-0"></span>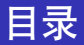

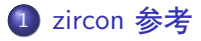

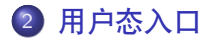

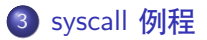

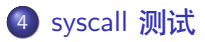

**潘庆霖 在 zCore [中添加一个](#page-0-0) syscall 2020 年 6 月 15 日 5 / 15** 

[.](#page-14-0) .

oqq

 $\label{eq:1} \Theta_{\alpha} \in \Xi^{\alpha}$ 

## <span id="page-5-0"></span>l用户线程执<u>行</u>

- 用户线程上下文保存位置: Thread 内核对象
- 调用 context\_run:进入用户态
- 从 context\_run 返回: 用户态发生中断/异常/系统调用

```
// zircon -loader/src/lib.rs:spawn
loop{
    let mut cx = thread.wait for run() . await;kernel hal:: context run(\&mut cx);
    let mut exit = false;
    match cx.trap num {
        0x100 => exit = handle syscall(
            &thread , &mut cx.general).await ,
        1/\ldots}
    thread.end running(cx);
    if exit { break; }
}
```
[.](#page-4-0) . [.](#page-6-0) [.](#page-5-0) [.](#page-5-0) . [.](#page-6-0) . [.](#page-4-0) [.](#page-7-0) [.](#page-8-0) . [.](#page-3-0) [.](#page-4-0) [.](#page-14-0) . .  $\overline{\mathcal{P}(\mathbf{r})}$ 

### <span id="page-6-0"></span>handle\_syscall 函数

- 读取对应上下文的寄存器值,作为系统调用参数
- 创建一个 Syscall 实例
- 执行 Syscall::syscall 函数

```
// zircon -loader/src/lib.rs:handle_syscall
async fn handle_syscall(
    thread: &Arc<Thread>, regs: &mut GeneralRegs
  \rightarrow bool {
    let mut syscall = Syscall {
        regs,
        thread: thread.clone(),
        spawn fn: spawn,
        exit: false ,
    };
    syscall.regs.rax = syscall.syscall(num, args).await assyscall.exit
}
```
[.](#page-14-0) . .  $\overline{\mathcal{P}(\mathbf{r})}$ 

[.](#page-5-0) . . . [.](#page-7-0) [.](#page-5-0) [.](#page-6-0) . [.](#page-6-0) . [.](#page-7-0) . . [.](#page-3-0) [.](#page-4-0) .

[.](#page-7-0) [.](#page-8-0) . [.](#page-3-0) [.](#page-4-0) <span id="page-7-0"></span>zircon-syscall 库实质上是在为 Syscall 实现各种各样的接口,每一个接口 对应一个系统调用。在 Syscall::syscall 函数中进行分发。

```
pub struct Syscall <'a> {
    pub regs: &'a mut GeneralRegs ,
    pub thread: Arc<Thread>,
    pub spawn fn: fn(thread: Arc<Thread>),
    pub exit: bool,
}
impl Syscall<'_> {
    pub fn sys fifo create(...) \rightarrow ZxResult {
    ...
    }
}
```
.  $\overline{\Omega}$ 

<span id="page-8-0"></span>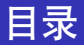

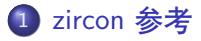

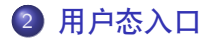

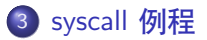

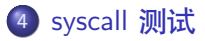

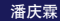

[.](#page-14-0) .

oqq

 $\label{eq:1} \Theta_{\alpha} \in \Xi^{\alpha}$ 

- <span id="page-9-0"></span>● 每一次系统调用处理都能接触当前 Thread 对象
- thread.proc() 获取当前进程对象 Arc 指针
- proc.\* object \* 接口用于获取当前进程的内核对象

```
// zircon -syscall/src/fifo.rs: sys_fifo_write
let proc = self.thread.proc();
let fifo = proc.get object with rights::<Fifo>(
    handle_value , Rights::WRITE)?;
let data = user bytes.read array(count * elem size)?;
let actual count = fifo.write(elem size, &data, count)?;
```
.  $\overline{\Omega}$ 

### <span id="page-10-0"></span>例程中阻塞

● Thread 提供的阻塞 + 修改线程状态的接口

● 对应内核对象提供的阻塞式接口

```
pub async fn sys_port_wait(
    &self,handle_value: HandleValue ,
    deadline: Deadline, mut packet res: UserOutPtr <PortPack
  ) -> ZxResult { // get `port` from current process
    port let future = port.wait();
    pin_mut!(future);
    let packet = self
        .thread
        .blocking_run(
            future , ThreadState::BlockedPort ,
            deadline.into())
        .await?;
    packet_res.write(packet)?;
    0k(())}
```
.  $\overline{\bullet}$ 

<span id="page-11-0"></span>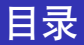

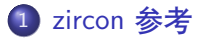

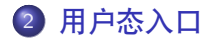

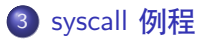

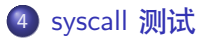

**潘庆霖 在 zCore [中添加一个](#page-0-0) syscall 2020 年 6 月 15 日 12 / 15** 

[.](#page-14-0) .

 $2Q$ 

 $\Box \rightarrowtail \ast \Box \rightarrow \ast$ 

[.](#page-14-0) .  $\label{eq:1} \Theta_{\alpha} \in \Xi^{\alpha}$ 

- <span id="page-12-0"></span>● 代码: fuchsia0413/zircon/system/utest/core
- zbi 文件: fuchsia0413/out/default/obj/zircon/system/utest/core/core-tests.zbi

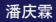

. .

.

[.](#page-14-0) .

oqq

- <span id="page-13-0"></span>● 直接运行 shell, 在 shell 中运行 runtests 命令。(部分测例无法测试)
- 重定向 zbi 文件(可测试全部)
	- 修改 [rboot.conf](https://github.com/rcore-os/zCore/blob/master/zCore/rboot.conf##L23) 中的 cmdline
	- 修改 [zCore/Makefile](https://github.com/rcore-os/zCore/blob/master/zCore/Makefile##L75), 重定向 zbi 文件到 core-tests.zbi
	- (可选) 设置 [zircon-syscall/src/channel.rs: test\\_args](https://github.com/rcore-os/zCore/blob/master/zircon-syscall/src/channel.rs##L35)

.  $\overline{\Omega}$ 

<span id="page-14-0"></span>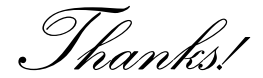

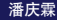

**潘庆霖 在 zCore [中添加一个](#page-0-0) syscall 2020 年 6 月 15 日 15 / 15** 

[.](#page-13-0) . . . [.](#page-14-0) [.](#page-13-0) [.](#page-14-0) . [.](#page-14-0) . [.](#page-14-0) . . [.](#page-10-0) [.](#page-11-0) . [.](#page-14-0) . [.](#page-14-0) . . . [.](#page-10-0) . [.](#page-11-0) . [.](#page-14-0) . [.](#page-14-0) [.](#page-0-0) [.](#page-14-0) . . . . . . . .